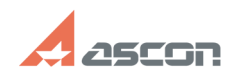

## Не удалось получить[..] **Не удалось получить [..] САД**

## **FAQ Article Print Category:** База знаний (FAQ)::Программное обеспечение::КОМПАС-Электрик **Last update:** 03/24/2016 11:43:23 **State:** public (all) *Keywords* KOMPAS.Application.5 *Problem (public)* При запуске: - Утилиты обновления базы данных комплектующих, - Менеджера библиотеки УГО, - Менеджера базы данных комплектующих; - При открытии по двойному клику файла-проекта (\*.kpj) Система выдает сообщение об ошибке: Не удалось получить идентификатор для COM Server: "KOMPAS.Application.5" *Solution (public)* Вариант 1: Произвести перегистрацию КОМПАС-3D, посредством запуска файла KOMPAS.Exe с ключом -register. (Например C:\Program Files\ASCON\KOMPAS-3D V14\Bin\KOMPAS.Exe -register) Вариант 2: Причина: Иногда после установки автоматических обновлений Windows (или по<br>другим неустановленным причинам) на компьютере происходит повреждение<br>системных компонентов доступа к базам данных «Microsoft/Windows Data Access Components» (MDAC/WDAC), в частности их составляющих – «ActiveX Data Objects» (ADO) и/или «OLEDB-провайдеров». Решение: 1. Необходимо скачать пакет драйверов Microsoft Data Access Components, который устанавливает те же основные компоненты доступа к данным: [1]http://www.microsoft.com/downloads/ru-ru/details.aspx?FamilyID=78cac895-efc2-4f8e-a9e0-3a1afbd5922e ;<br>2. В свойствах скаченного файл MDAC\_TYP, на вкладке Совместимость необходимо<br>установить совместимость с Windows 2000;<br>3. Запустить пакет драйверов; 4. Перезагрузить компьютер. [1] http://www.microsoft.com/downloads/ru-ru/details.aspx?FamilyID=78cac895-efc2-4f8e-a9e0-3a1afbd5922e